**تم تحميل الملف من موقع البوصلة التقنية [www.boosla.com](http://www.boosla.com/)**

### الأساسيات

**الطریقة المتبعة فى عرض المعلومات هى طریقة الإعصار وفیه نلف وندور حول فكرة واحدة مرات عدی دة وه ى** طريقتي في تعلم أي شيٍّ ولذلك لا تتضايق إن قُلت شيئا غير واضح لأنني سأعود إليه ثانيا إن شاء الله. بالنسبة للكمبيوتر ، ماهي مكوناته؟ أو لا نتفق على الآتي ... الكمبيوتر مثل الإنسـان (مـع الفـارق الشـاسـع فـي التشبيه) فكما أن للإنسان جسد ( شَيْء مادي ملموس ) ونفَّس بِشَرية (شيء معنو ي غير محسوس) تعطيـه شخصيتُه المميزة له ، فكل كمبيوتر له جسد وشـيء مثل النفس التـي تعطيـه خصـائص تميز ه عن الأجهز ة الأخر ي .. وبـاختصـار جسم الجهاز يسمى المكونات المادية أو العتاد Hardware ونفسه هي البرامج software (ما سمعتش عن سوفت وير **الموبایل؟ بیقولوا السوفت ویر ضرب وكلام زى كده؟ الفكرة واحدة وهتشوف).**

# المكونات المادية الأساسية لأي جهاز هي كالتالي:

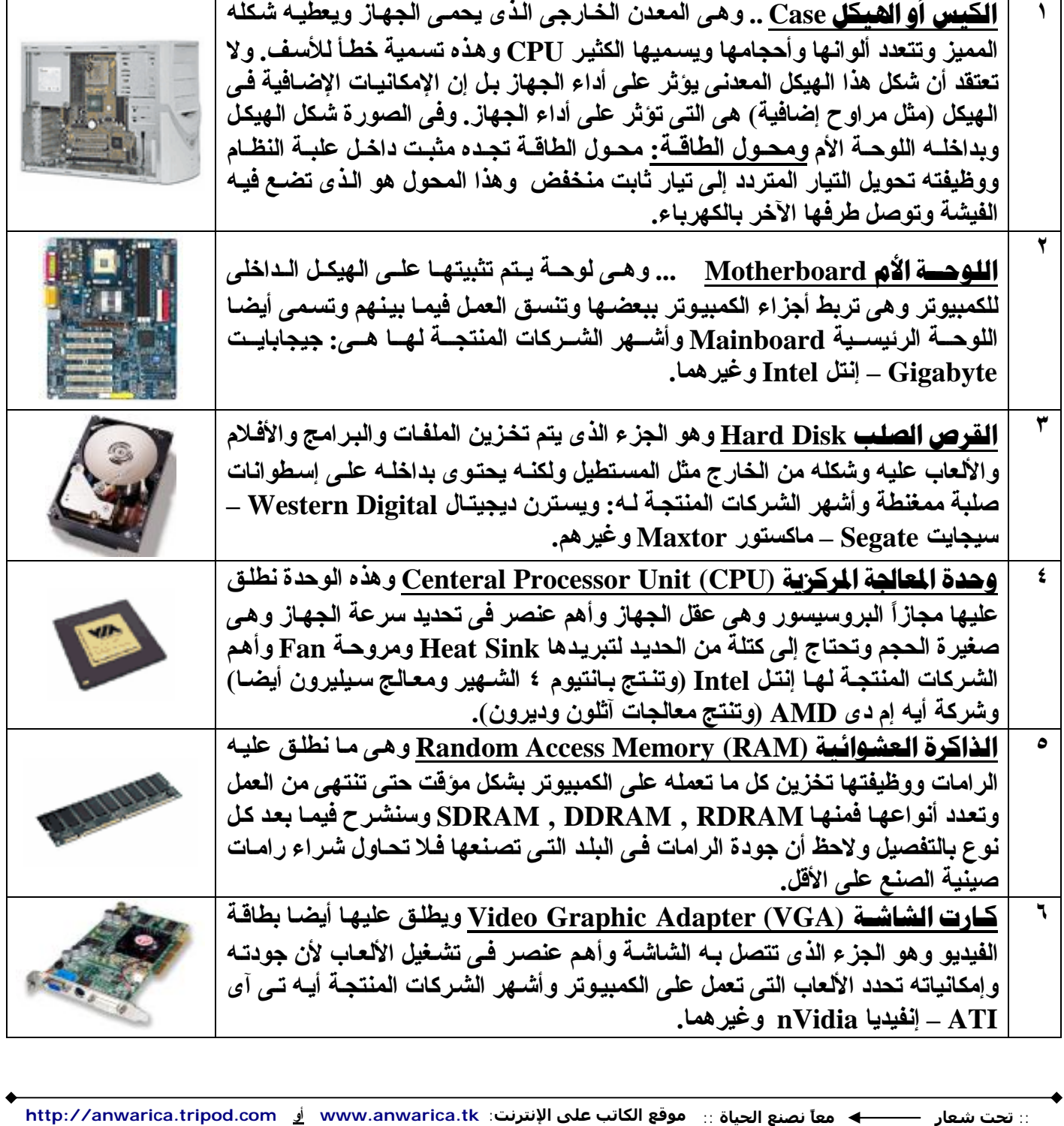

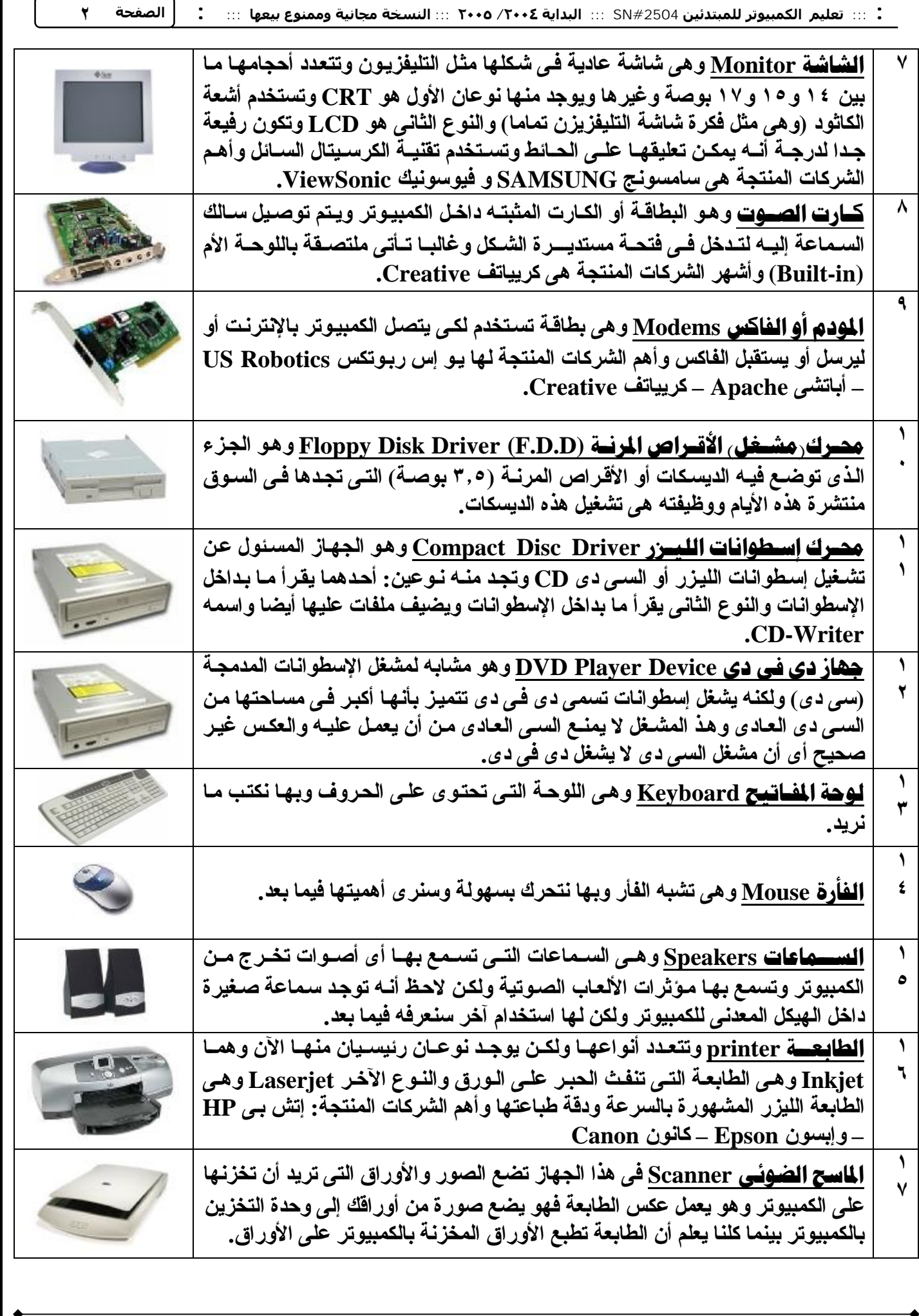

 $\sqrt{ }$ 

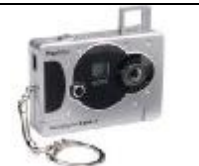

**١ ٨ Camera Digital وه ذه تش به الك امیرا العادی ة إلا أنه ا لا تحت اج إلى فیلم وتلتقط عدد كبیر من الصور ویتم تخزین ه ذه الص ور عل ى الكمبی وتر ث م إف راغ ذاكرة هذه الكامیرات لالتقاط صور جدیدة.**

p بالنسبة للشركات المكتوبة فإنها تعبر عن رأى الكاتب الشخص*ى فى م*صر ف*ى* العام الذى صدر فيـه هذا الـورق مـع مر اعاة التغيير الذي قد يحدث في المستقبل لهذه التقنيات مما يستتبع تغيير في أولويات هذه الشركات.

الأجزاء من ١ إلى ٧ هي أجزاء أساسية كي يعمل أي كمبيوتر .. والفأرة ولوحة المفاتيح همـا وحدات الإدخـال .. بقيـة الأجزاء يمكن إضافتها حسب رغبة المستخدم ، وكقاعدة عامة أنك ستجد ٥ أجزاء أمامك و هي الفأر ة ولوحـة المفـاتيح والسماعات والشاشة والكيس \_ وطبعا لا تعتقد أن الشاشة كمبيوتر ولكن عندما يسألك أحد عن الكمبيوتر أشر بيدك علـى الكـيس بمحتوياتـــه وقـل هـذا كمبيــوتر (لأن الشاشـــة كـل وظيفتهــا أن تســاعدك فــى روَيــة الأوامــر التــى تكتبهــا **للكمبیوتر).**

### أنواع الكمسوتر.

للكمبيوتر أنواع عديدة وكننا سنحدث عن الأنواع التالية ( قلت أنواع وليست موديلات لشركات ): **الكمبیوتر الشخصى PC – الكمبیوتر العملاق Super - الكمبیوتر الخادم Server وغیرهم**

**:Personal Computer (PC) الشخصى الكمبیوتر -١** وهذا النوع هو الذى يستخدمه الأشخاص فى البيوت والمكاتب وهو النوع المعروف والمتداول ومنـه أحد الشكلين **التالیین:**

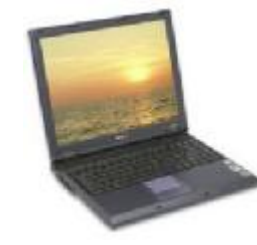

*NoteBook or Laptop* 

**وهذا الكمبیوتر یناسب رجال الأعمال أكثر لأنه یتمیز بصغر حجمه وخفة وزنة ولذلك سمى بالكمبیوتر المحمول ولا یقل عن الكمبی وتر الع ادى ف ى س رعاته أو قدراته.**

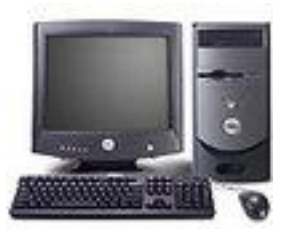

*Desktop Computer* 

**هذا النوع ه و ال ذى تج ده منتش را ب ین عام ة الن اس وه و ال ذى یس تخدمه أى ش خص ع ادى ویتمی ز برخص ثمنه عن الكمبیوتر المحمول.**

بداية قوية، أليس كذلك؟ لكن المهم هو إنك قاعد أمام كمبيوتر وتريد تشغيله وتعرف تتعامل معه، فماذا تفعل؟ انظر إلى الكيس تجد علـى الأقل زريـن واحد أصـغر فلـيلا مـن الشانـي ... غالبـا الـزر الأكبـر (ممكن يكـون مكتـوب عليـه **power ( هو المطلوب لفتح الجهاز .. اضغط علیه وبعدها یعمل الكمبیوتر..**

بعد ذلك ماذا ستر ي؟ ستر ي عدة صفحات أولها صفحة سوداء مكتوب عليها باللون الأبيض معلومـات عن القطـع المكونة للكمبيوتر والشركات المصنعة لكل قطعة منها.. بعدها يتم تحميل نظام التشغيل ... قلت نظام التشغيل إنتبه معايا بقي .. فاكر عندما تكلمنا عن أن الكمبيوتر يتكون من أجزاء ماديـة (عتـاد) Hardware وبرامـج Software **صح؟**

يبقى نظام التشغيل هو أحد أنواع البرامج و هو يمثل الجانب النفسى للكمبيوتر ويتحكم فـي كـل قطعـة فـي الكمبيوتر .. يعني بدونه الكمبيوتر يبقي فاضي بلا لزمة (مثل الإنسان الذي لا شخصية له أو لا هدف لـه في الحيـاة، تحس إنـه بـلا لزمة) ولازم تعرف إنه مستحيل أن يعمل الكمبيوتر بدون نظام تشغيل وكي لانكثر من الكلام...

#### **Operation Systems (OS)**

نظام التشغيل هو الوسيط الذي من خلالـه يمكنك أن تتعامل مـع الكمبيوتر وينسـق الـعمل بـين أجـزاء الكمبيوتر المختلفة ويؤثر جدا في الأداء وهناك أنظمة تشغيل تستثمر إمكانيات الكمبيوتر وباختصار انظر لهذا التشبيه التمثيلي **الذى كتبه أحد المؤلفین الأجانب:** عندما تشاهد فيلماً أو مسلسلا رائعاً وبه الكثير من الخدع السينمائية والواقعية ، فإن الجمهور والمشـاهدين يتفـاعلون مع الممثلين ويتعلقون بهم وينسون أن وراء هذا النجاح مخرجون ومهندسو ديكور وإضـاءة إلـخ ، فكذلك الحـال مـع مستخدمي الكمبيوتر (نعتبر هم الجمهور) يتعلقون بـالبر امج التـي يتعـاملون بهـا كبـر امج الرسـم والكتابـة (نعتبـر هم الممثلين) وينسـون أن وراء هذا الأداء الجيـد هـو نظـام التشـغيل الـذي يـنظم كـل العمليـات علـى الكمبيـوتر (ونعتبـر ه **المخرج أو المایسترو).**

هناك أحد نـوعين مـن نظـم التشـغيل: نـو ع يـعتمـد علـى النصـوص المكتوبـة Text Based Software ــ وآخـر **یعتمد على الصور والمرئیات Software based Graphic وسنرى بعد قلیل النوعین بالتفصیل.** تتعدد أنواع نظم التشغيل فمنها مـا هـو مخصص لأجهزة الكمبيوتر الشخصية (مثل ويندوز ٩٨) ومـا هـو مخصص **لأجهزة الكمبیوتر الخادمة (مثل ویندوز سیرفر ٢٠٠٣) ومنها ما هو مخصص لهما معا.ً**

وهناك الكثير من نظم التشغيل التي تنتجها الشركات ومنها: نظام النوافذ (ويندوز Windows) والتي تنتجه **شركة مایكروسوفت (MS(Microsoft الشهیرة – نظام لینوكس Linux- نظام ماك OS Mac وغیرهم.** طبعاً ما نقدرش نتكلم على كل النظم .. نختار نظام واحد نشرح من خلالـه فقط .. وأشـهر هم نظامـا هو الوينـدوز ولكن قبل أن نبدأ في شرحه يجب أن تعرف قليلا عن نظام التشغيل الذي يسبقه وهو نظام الدوس Disk Operating **(DOS (System لأنه أساس مهم جدا جدا علشان تبقى مسیطر على الكمبیوتر.**

#### **Microsoft Disk Operating System (MS-DOS)** <u>نظام التشغيل رمايكروسوفت دوس ع</u>

نظام الدوس قديم جدا منذ الثمانينات .. أنتجته شركة مايكروسوفت وكـان نقلـة أيامهـا مـع أننـا لا نتعامـل معـه الآن فـي الأحوال العاديــة لأنــه أصـبح متخلفـاً جدا فـهو يعتمـد علـى النصـوص Text Based Software أي أنـك مضـطر لأن تكتب أوامر لكي ينفذ الكمبيوتر ما تكتبه بعكس النظم الأحدث التي تستخدم الفأر ة مثلا ، وهذا مثال قد لا نفهمه الآن: إذا أردت أن تفتح ملف إسمه File ففي نظام الدوس يجب أن تكتب الآتي: type file.txt وبعدها يفتح الملف أمـا فـي نظام آخر مثل الويندوز كل ما هو مطلوب منك هو أن تضغط على الملف مرتين متتاليتن بالفأر ة. هناك أوامر عديدة يجب أن تعرفها عن الدوس ولكن لن تفهمها الآن ولن يكن لها جدوى في هذا المكان فسنعود إلى **الدوس فى النهایة فابقوا معنا..**

#### **Microsoft Windows Operation System (MS-Windows OS)** نظام التشغيل , مايكروسوفت ويندوز ,

نظام التشغيل ويندوز (أي النوافذ) من شركة مايكروسوفت .. تم تسميته بالنوافذ لأنــه يستخدم نوافذ تظهر أمامك ، بالإضافة إلى أنك يمكنك تنفيذ الأوامر بطرق مختلفة عبر هذه النوافذ .. هذا هو أشهر نظام تشغيل في العالم حتى الآن بسبب سهولته الفائقة فهو يعتمد على الجرافيك أي الرسومات وليس النصوص GUI Based Software وكلمة **GUI تعن ى Interface User Graphic وتنط ق ج ى ی و آى أو ج وى وتعن ى واجه ة الاس تخدام ع ن طری ق الجرافیك .. یتمثل هذا الجرافیك فى الأیقونات والقوائم المختلفة وسنعرفهم فیما بعد.**

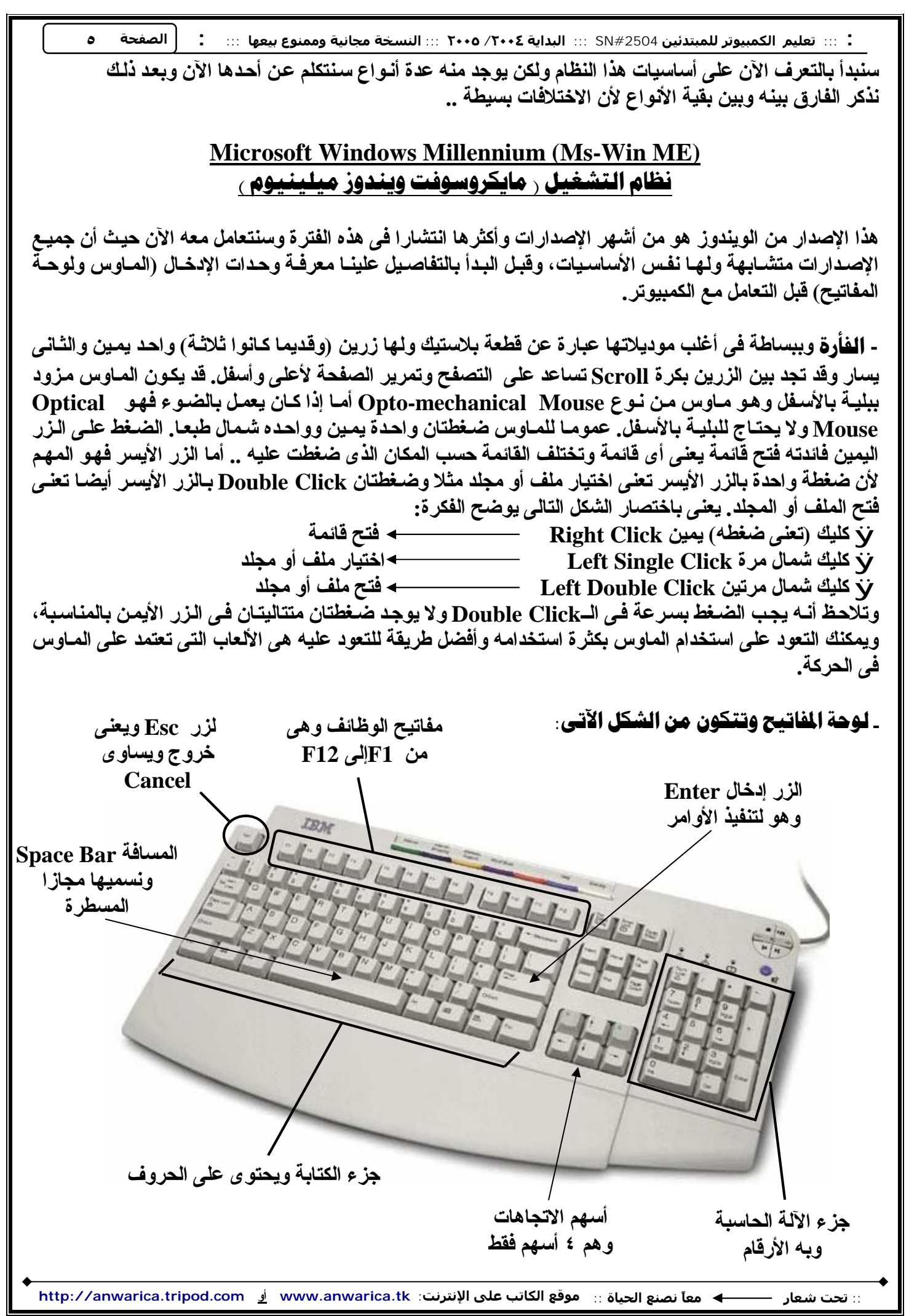

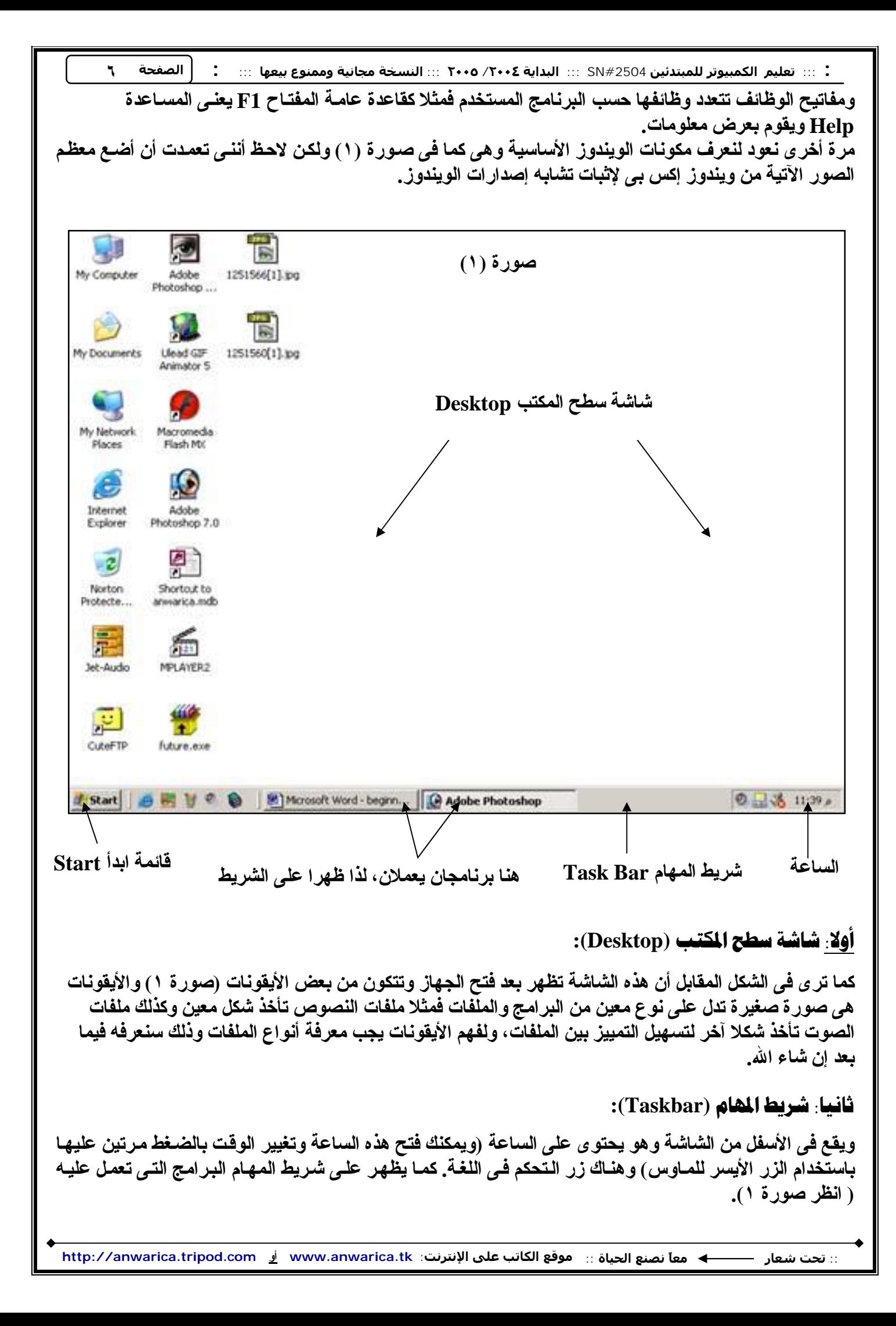

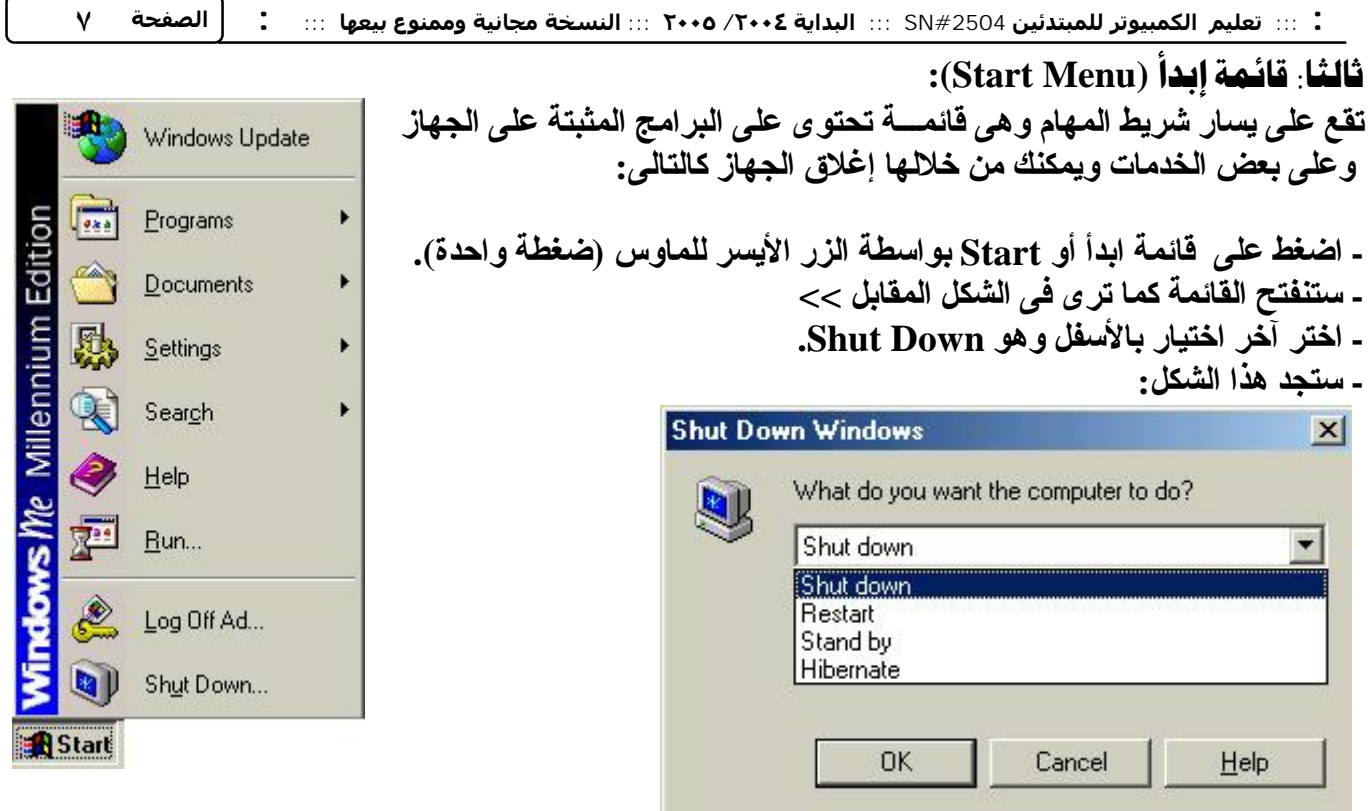

**- لقد ضغطت فى الشكل بالأعلى على السهم الصغیر على شكل مثلث لأسفل**

حتى يمكنني اختيار المطلوب، حيث أن Shut Down تعني إغلاق الجهاز ، Restart تعني إعادة تشغيل الجهاز ، Standby تعني وضع الجهاز في حالة الاستعداد، Hibernate تعني تجميد حالـة الجهاز علـي مـا هو عليـه (يعنـي تسبب شغلك وبرامجك شغالة وتعمل Hibernate وأول ما تفتح الجهاز تلاقى الحاجات اللـى كنت شـغال عليهـا لسـة ز ی ماهی ما تغیرتش وما تقفلتش) و عموما Hibernate خدمه لا تتوافر دائما فی ویندوز میلینیوم.

أيا كان اختيارك فلا بد بعد ذلك من الضغط على Ok كي يتم تنفيذ الأمر ، وإن غيرت رأيك و لا تريد ذلك فاضغط على **الزر Cancel كما بالصورة.**

- طريقة أخرى لإغلاق الجهاز \_ عن طريق لوحة المفاتيح - بالضغط على الـزر Alt والـزر F4 ثم تظهر الرسـالـة **السابقة وتضغط Ok.**

لاحظ: أنــه فـي لوحــة المفـاتيح الـزر Enter يقوم بعمـل التنفيـذ والـزر Esc يعكس هذا لأنــه يقوم بعمـل إلغـاء التنفيـذ  **.Cancel**

- قائمة ابدأ تحتو ى على البر امج المثبته على الجهاز في قسم Programs ومنها يمكنك فتح البرنــامج الذي **ترید.**
- **- یلى قسم البرامج فى قائمة ابدأ، قسم المستندات Documents وه ى تحت وى عل ى المس تندات المخزن ة عل ى** الكمبيوتر ووجود هذه المستندات أو عدمه يتوقف عليك لأنك تكتب هذه الأوراق وأيضا يحتوى هذا القسم على **آخر ملفات تم فتحها على الجهاز.**
- **- قسم الإعدادات Settings ومعناه إعدادات الجهاز ویحتوى على لوحة التحكم Panel Control وهى مهم ة** جداً لأنك من خلالها تتعامل مـع الأجـزاء المـاديــة للجـهـاز وكـذلك الشـكل الـعـام وألـوان الـجـهـاز وبصـر احـة لوحـة التحكم تعتبر مكان لتجميع وحدات التحكم بالجهاز لأننا يمكننا التحكم مثلا بألوان الجهاز دون اللجوع إلى لوحة **التحكم ولكن كما نقول زیادة الخیر خیرین.**

**سنتكلم فیما بعد بالتفصیل عن لوحة التحكم إن شاء االله.**

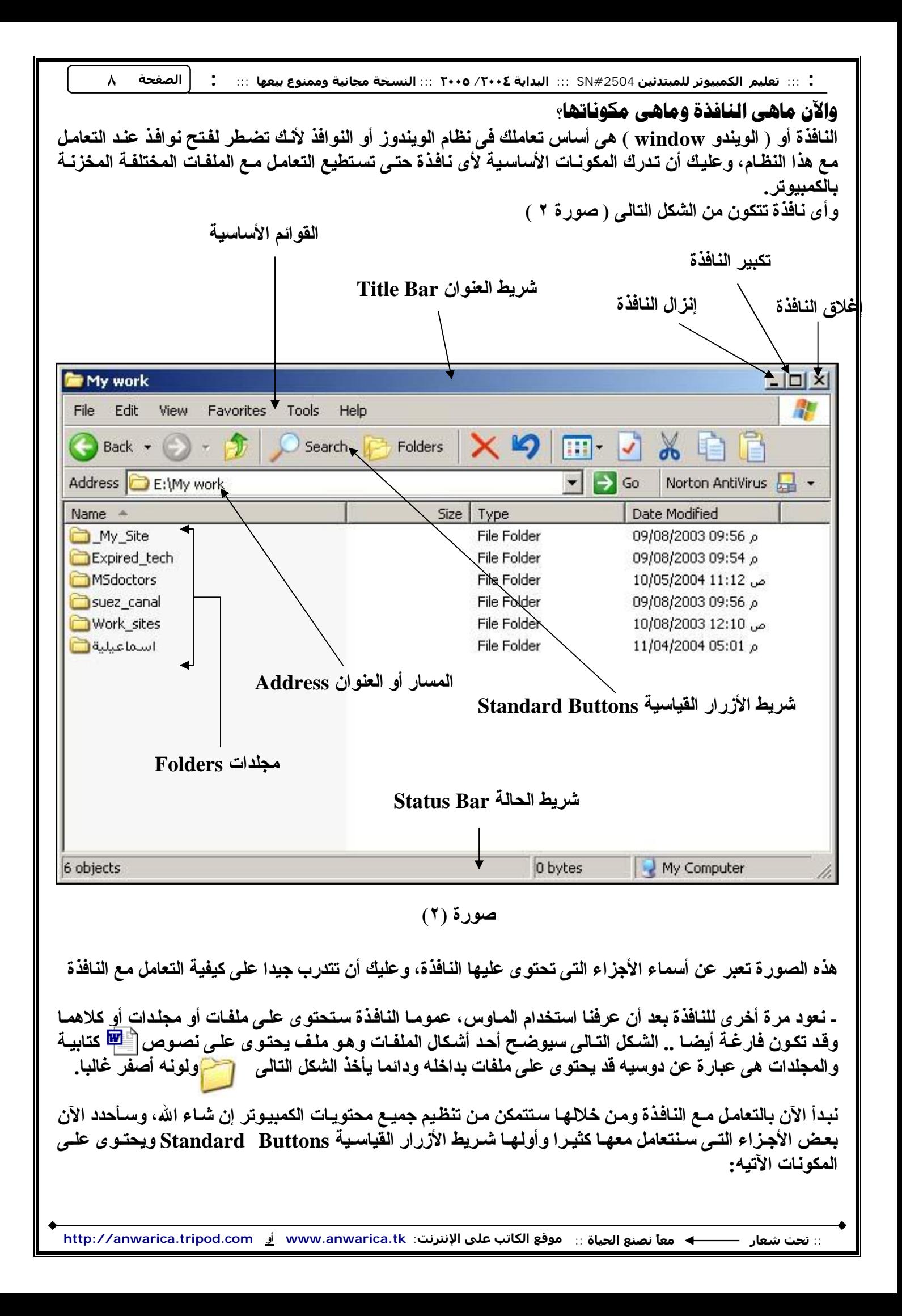

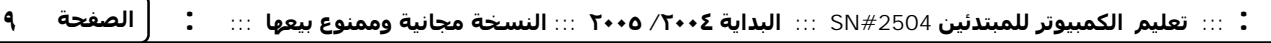

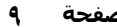

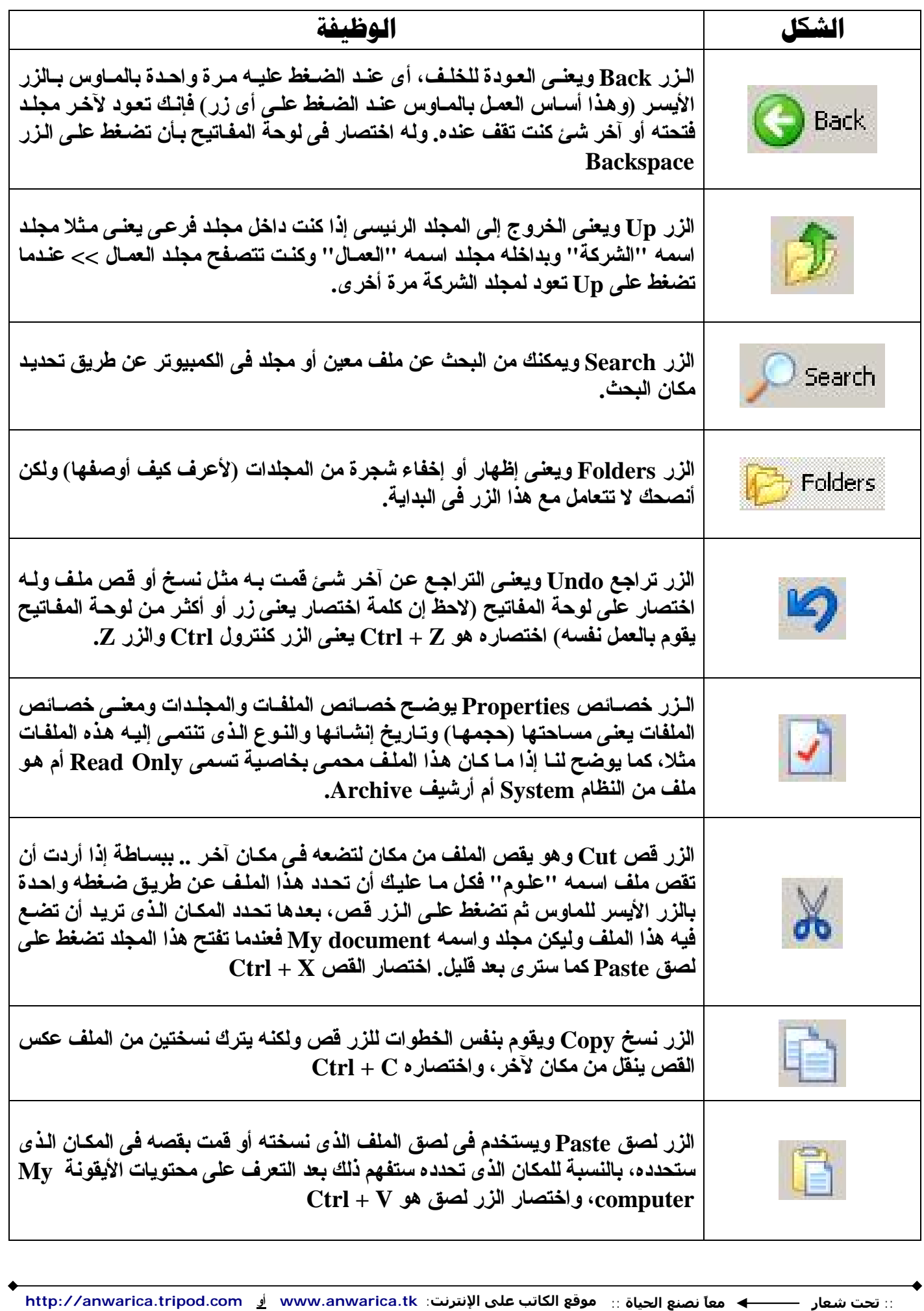

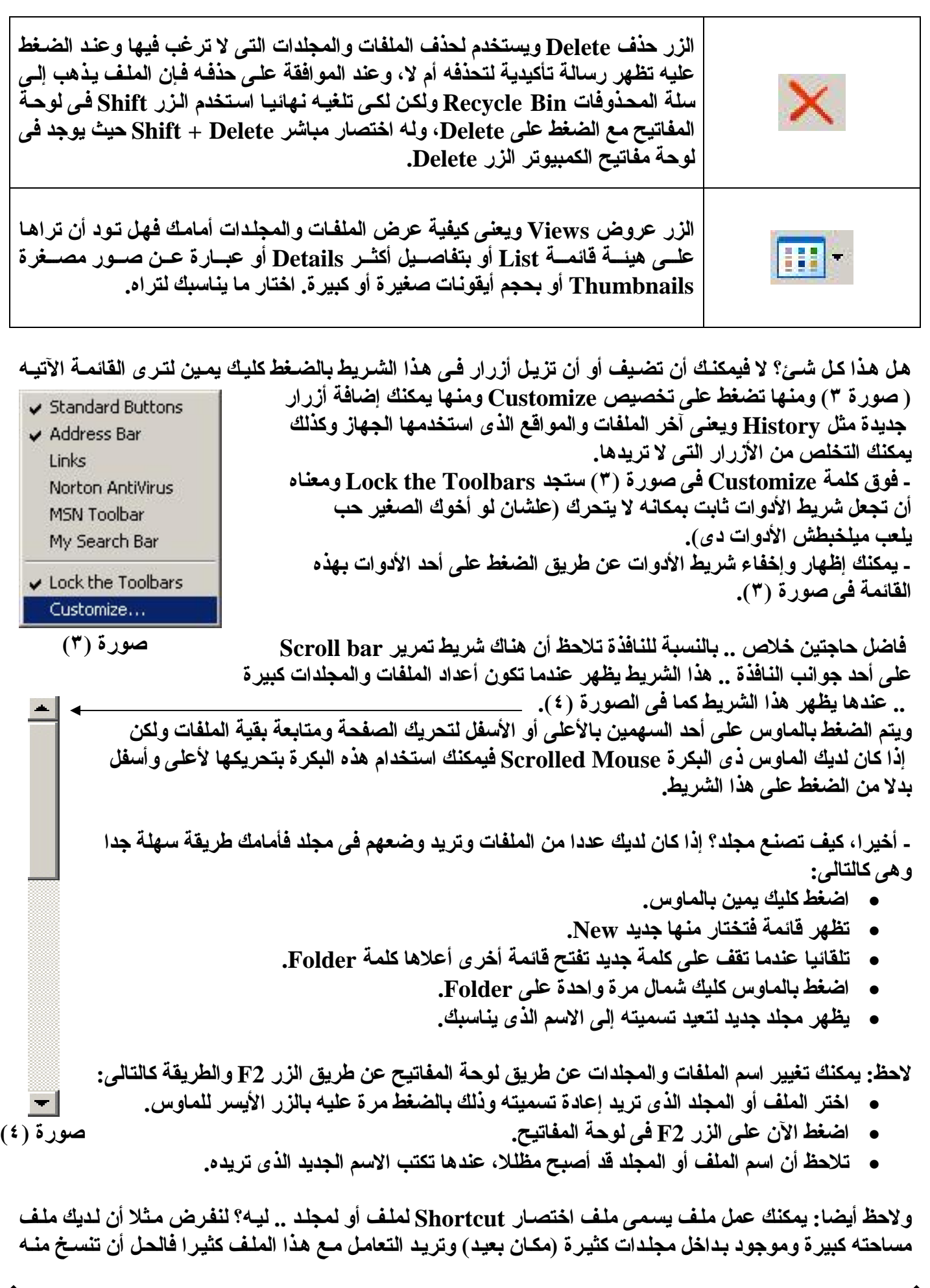

ِ∷ تحت شعار ———♦ معاً نصنع الحياة ∷ موقع الكاتب على الإنترنت: www.anwarica.tk أِرِ www.anwarica.tk ا

: ::: تعليم الكمبيوتر للمبتدئين SN#2504 ::: البداية ٢٠٠٤ / ٢٠٠٥ ::: النسخة مجانية وممنوع بيعها ::: أ الصفحة ١١ نسخة في مكان سهل الوصول إليه ولكنك بهذا ستخسر مساحة وستتحكم وتغير في ملف واحد فقط، أمـا إذا عملت ملـف اختصــار فإنـك تــوفر المســاحة وأى تغييـر فــى ملـف الاختصــار يـتم فــى الملـف الأصـلـى ( بالبلـدى: ملـف الاختصار ده بيجيب من الآخر وبيعمل ز ي صور ة للملف الأصلي بس بمساحة بسيطة ) وأفضل مثال لملفات الاختصار **هو ملفات البرامج التى تجدها على شاشة سطح المكتب. طریقة عمل ملف الاختصار:**  • **حدد الملف الذى ترید عمل ملف اختصار له.** • **اضغط بالماوس كلیك یمین واختار Shortcut Create.** • **تمام یظهر ملف الاختصار ویمكن نقله لأى مكان. تقریبا كده انتیهنا من جزء النافذة وسننطلق إلى أیقونة جهاز الكمبیوتر Computer My. :My Computer** تجدها على شاشة سطح المكتب Desktop (راجع صور ة '' \ '') .. وسبق أن علمنا أن الأيقونة Icon هي صور ة **توضح لمستخدم الكمبیوتر الملف أو البرنامج الذى سیتعامل معه، وهذا شكل أیقونة جهاز الكمبیوتر** - عندما تفتح My computer بضغطتين متتاليتين بالزر الأيسر للماوس ستجد نافذة تحتوى على شكل شبه الآتي:  $\leqslant$ SO Se SP SOURCE (F:) 3.5 Floppy WINME  $(C:)$  WIN XP  $(D:)$ **MOHAMED** CD Drive (J:)  $(A)$  $(E)$ **صورة (٥)**مــا تــراه فــي الصــورة (0) يســمي بالمحركــات (بعـض المنــاطق العربيــة يعرفونـهـا باسـم الســواقات) Drives أو **Partitions وهى فى هذه الصورة موزعة كالآتى: معناه مشغل الدیسكات أو الأقراص المرنة (:A (Floppy 3.5 معناه مشغل الإسطوانات المدمجة ( السى دى ) (:J (Drive CD** بقية المحركات وتأخذ في هذا المثال من الحرف (:C) إلى (:F) تعبر عن القرص الصلب الذي نخزن عليه الملفات، **وكل محرك یأخذ حرفا معینا ویمكنك تغییر اسم المحرك كما فى تغییر اسم الملفات. - باستخدام الماوس وضغطتان منه Clicks Double یمكنك فتح أى محرك أو دیسك لترى ما بداخله. - یمكنك نقل الملفات من وإلى الدیسك بطریقة القص والنسخ كما عرفنا. - مساحة الدیسك أو القرص المرن ١٫٤ میجابایت.** ـ مساحة الس*ي دي* حوالي ٧٠٠ ميجابايت مما يعني أن ال*سي دي* أعل*ي في* التخزين بمراحل كمـا أنــه لا تتـأثر بالمجـال **المغناطیسى كالدیسك الذى یتلف من المغناطیس والحرارة والأتربة والرطوبة!!** ـ مساحة القرص الصلب متعدده وتتغير حسب رغبـة المستخدم فهنـاك ٨٠ جيجـا و ٢٠٠ جيجـا و ٣٠٠ جيجـا وتـزداد **المساحات باستمرار. لاحظ: وحدات التخزین الأساسیة كالتالى:** ۱ کیلو بایت = ۱۰۰۰ بایت  $\qquad$  ۱ میجابایت = ۱۰۰۰ کیلو بایت  $\qquad$  ۱ جیجابایت = ۱۰۰۰ میجابایت ( هذه هي الوحدات الأساسية والبايت ليس أصغر الوحدات ولكنك ستتعامل معه أكثر ، كمـا أن الـرقم ١٠٠٠ غير دقيق **لأنه المفروض أن یكون ١٠٢٤ ولكن استخدمناه كذلك للتسهیل فقط )**

∷ تحت شعار ——— ◄ معاً نصنع الحياة ∷ موقع الكاتب على الإنترنت: www.anwarica.tk أِ http://anwarica.tripod.com

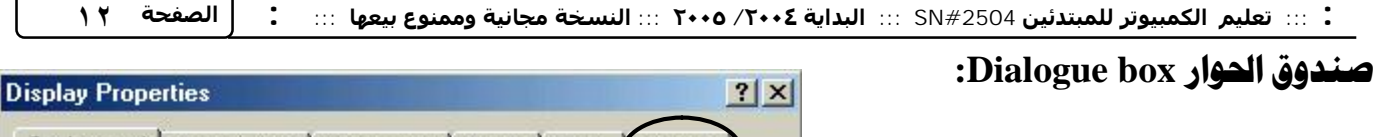

**كما ترى فى صورة (٦) هذا ما یسمى صندوق الحوار ویتكون أساسا من أجزاء تسمى Tabs ولا أعرف لها ترجمة لذا سأسمیها تابس، وكمثال للتابس فى الشكل التالى (واحنا جبنا الشكل ده منین بقى؟ عن طریق الضغط على شاشة سطح المكتب وبالزر الأیمن للماوس واختیار خصائص أو properties(، شكل التابس فى السهم ووظیفة هذه التابس تجمیع العدید من الخصائص فى مكان واحد. ومثلا إن أردت تغییر مقاس العرض على شاشتك فاتبع الأتى: \* اضغط على التاب Settings كما فى الصورة (٦). \* ستجد resolution Screen ومنه تستطیع تغییره للقیمة المراده وأفضل القیم هى ٨٠٠ × .٦٠٠**

**- وإذا أردت مثال آخر، فكما بالصورة (٦) أنت تقف على Tab background وترى الآن محتویات هذا التاب، فإذا ضغطت على أحد الصور فستجد أن خلفیة الشاشة ستتغیر.**

**نلف مرة أخرى لنتعرف على أنواع الملفات .. ماهى الملفات؟ وكیف یتعرف الجهاز على الأنواع المختلفة من الملفات؟ لتعرف الملفات یجب أن تعرف الامتدادات .. وذلك بأن تفتح computer My وتفتح القائمة Tools ثم تختار Options Folder كما فى الصورة المقابلة رقم (٧) ونختار بعدها التاب فیو Tab View وتزیل علامة صح من هذه الفقرة extensions file Hide وبعدها تضغط Ok، بعدها یظهر الامتداد.**

ماهو الامتسسسدادو **هو عادة ٣ حروف وتكتب بعد نقطة واسم الملف.**

**فائدة الامتدادت: تجعل الجهاز یعرف أنواع الملفات المختلفة فهناك امتدادت WAV , 3mp خاصة بالملفات الصوتیة وامتدادت DOC خاصة بملفات المستندات وهكذا یعلم الكمبیوتر البرنامج المطلوب لفتح كل نوعیة من هذه الملفات.**

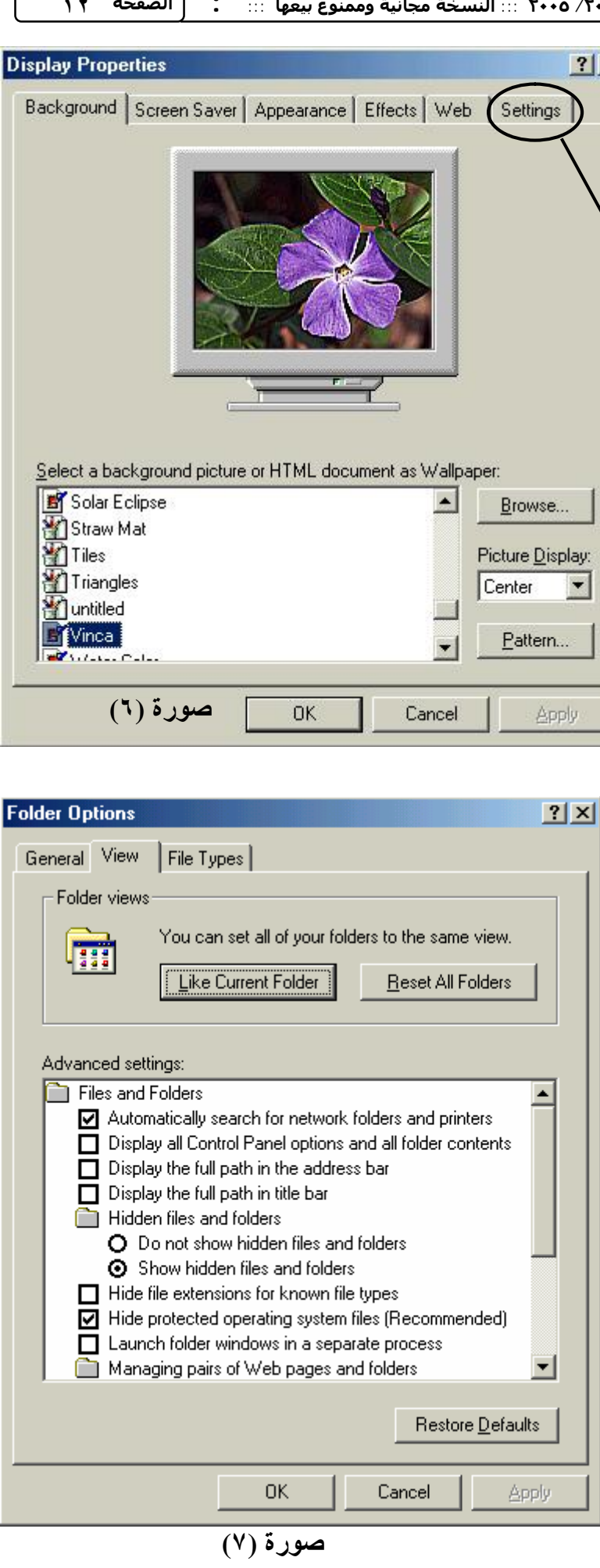

∷ تحت شعار ——— ♦ معاً نصنع الحياة ∷ موقع الكاتب على الإنترنت: www.anwarica.tk أِ http://anwarica.tripod.com

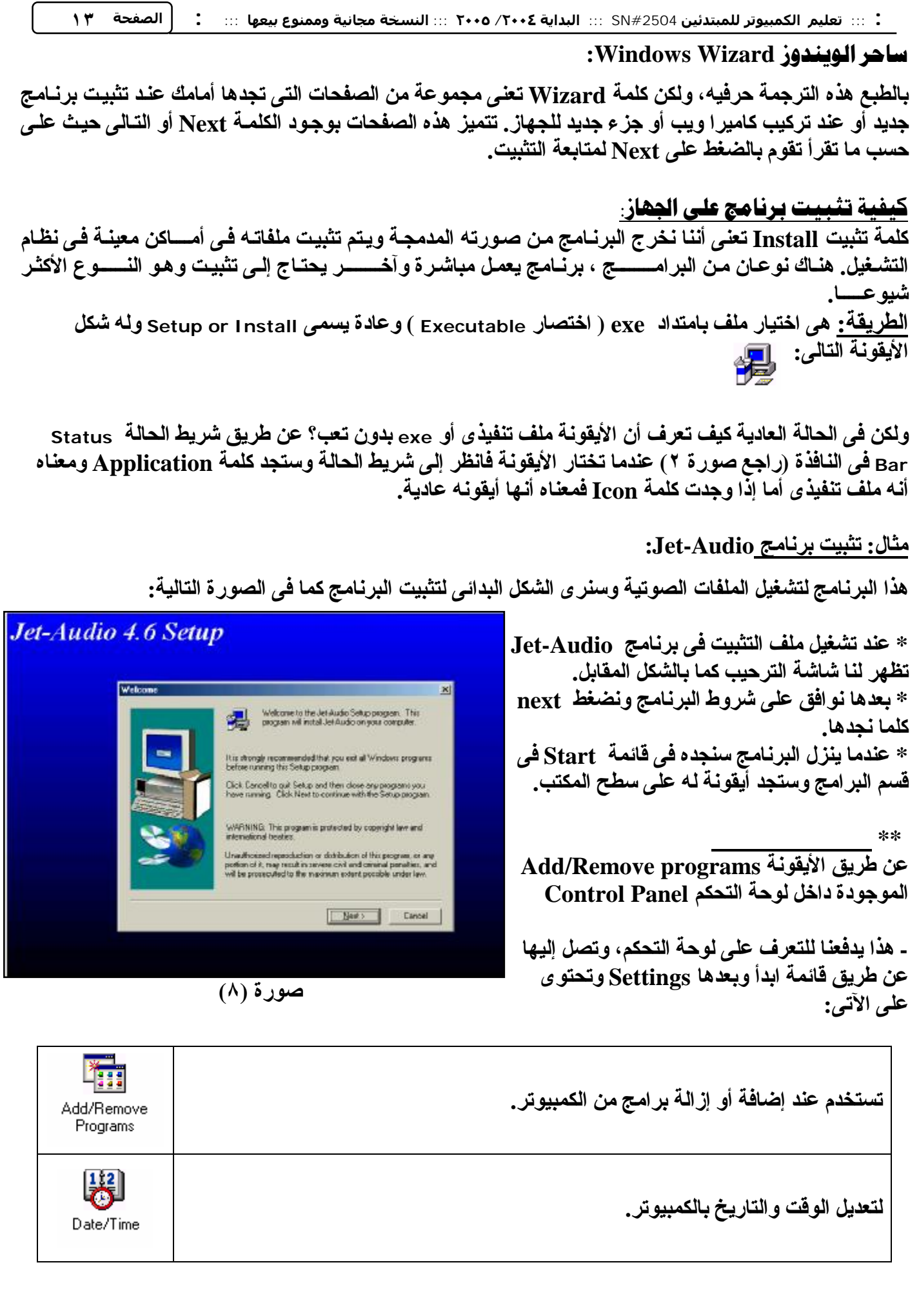

:: تحت شعار —— ♦ معاً نصنع الحياة :: موقع الكاتب على الإنترنت: www.anwarica.tk <u>أ</u> www.anwarica.tk —

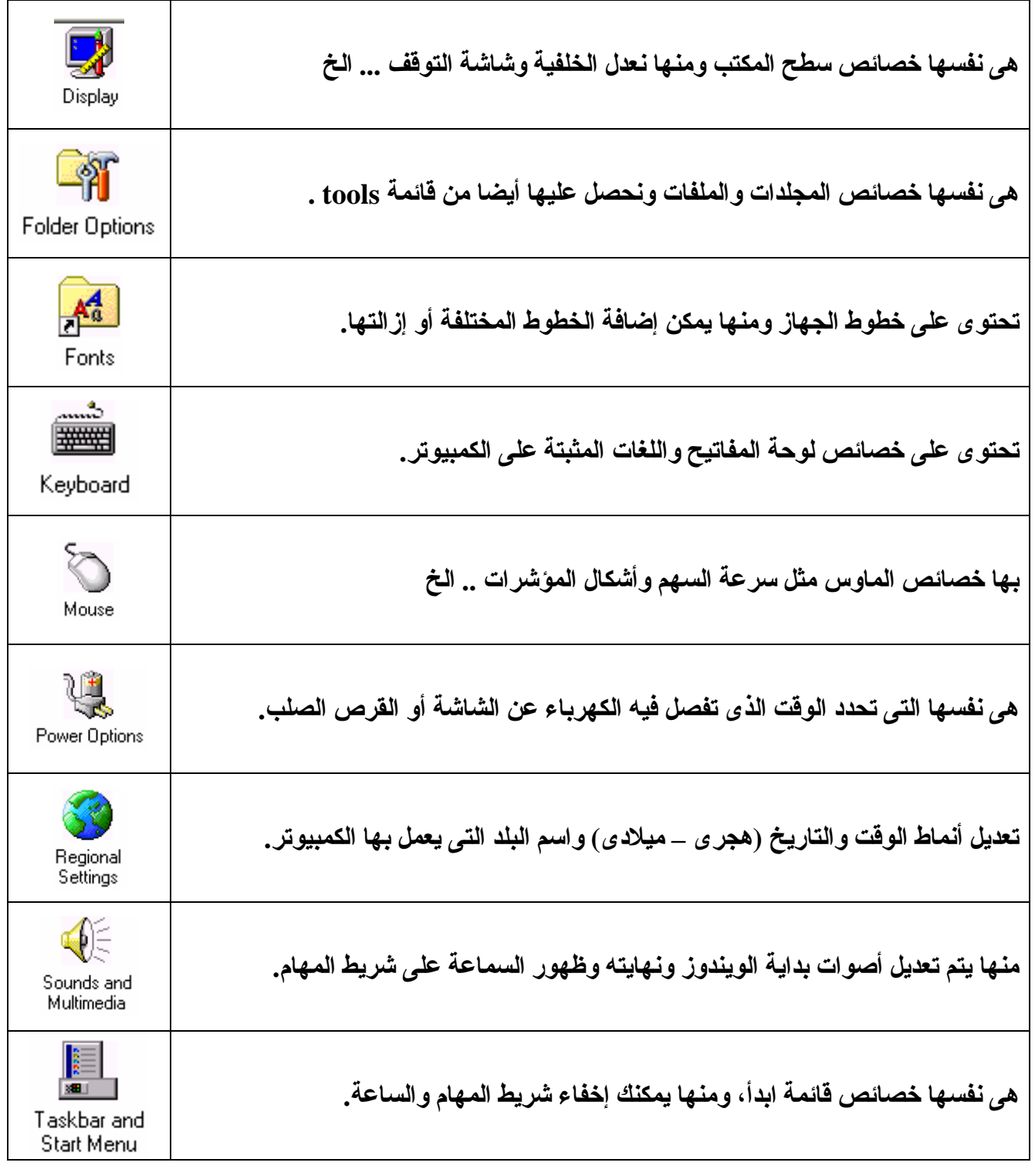

- إذا أردت تعريف ماسح ضوئ*ى S*canner أو كـاميرا ويب أو أى مكون آخر يفضل استخدام ال*سى دى* المرفق مـع الجهاز لأنه يحتو ى على البرنامج الذى سيشغله و هذا أفضل من طريقة Add new Harware الموجودة فى لوحـة **التحكم.**

**أَلف هيروك** بكده نقدر نقول أن معظم اللمحات في هذا الويندوز. انتهت في هذا المستو ي ولكن يبقى معرفة تطبيقات **الویندوز الشهیرة وكذلك الإنترنت، وسنبدأ الآن بالتطبیقات الشهیرة.**

∷ تحت شعار —— ♦ معاً نصنع الحياة ∷ موقع الكاتب على الإنترنت: www.anwarica.tk <u>أن</u> www.anwarica.tk تحت شعار —— ♦ معاً نصنع الحياة :: موقع الكاتب على الإنترنت: www.anwarica.tk أ

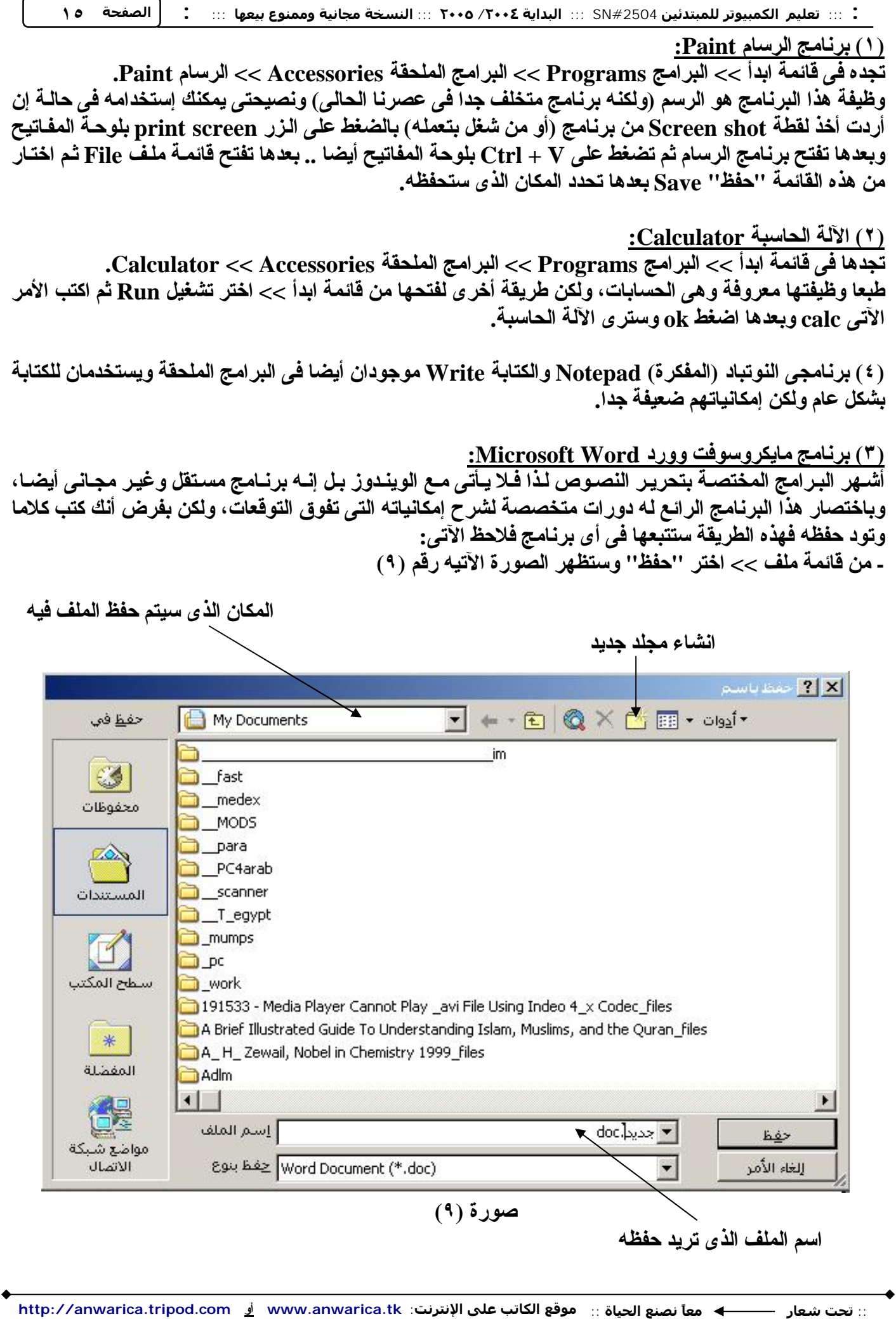

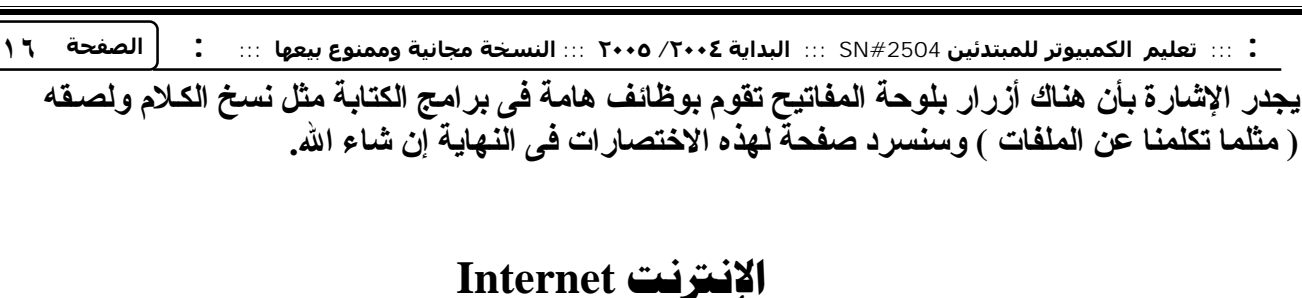

**الإنترنت هى اختصار للكلمتین Net International ومنها أصبحت تسمى Internet وهى عبارة عن شبكة** ضخمة تربط بين الملايين من الكمبيوترات .. والمواقع التي تراها على الإنترنت ماهي إلا مجرد صفحات يتم تخزينها على أجهز ة كمبيوتر ضخمة تسمى السيرفرات Servers و هي أجهز ة ضخمة فعلا وتعمل لمده سنوات دون توقف أو **فصل للتیار الكهربى إلا فى بعض حالات الصیانة.**

ها فائدة الانترنت بالنسية لناء الإجابة تتشابه مع فائدة الكمبيوتر ، فعلى حسب المجال تكون الفائدة ولكن بشكل عام هناك أشياء مشتركة وعامة فمثلا هناك البريد الإلكتروني لإرسال واستقبال الرسائل، ومحركات البحث التي تقوم بالبحث عن موضوع معين من خلالها، **وبرامج المحادثة ویمكنك استخدامها فى التعلیم بتوجیه أسئلة مباشرة إلى متخصصین .. وغیرها**

**والآن تود معرفة كیفیة عمل اتصال بالإنترنت؟ ببساطة یمكنك عن طریق الخطوات التالیة:**

- **اذهب إلى لوحة التحكم ثم اختار Connections Network.**
	- **.New connection Wizard اختر**•
- **لاحظ أن نوع الاتصال هو up Dial، اكتب اسم الشركة التى ستستعمل رقمها ثم Next.**
	- **اكتب رقم الشركة (مثال: ٠٧٧٧٥٧٥٧) ثم اضغط Next.**

و هناك حل أسهل عن طريق التوجـه إلـى شاشـة سطح المكتب ثـم الضـغط بـالزر الأيمـن للمـاوس علـى أيقونــة برنــامـج **"إنترنت إكسبلورار" Explorer Internet كما بالشكل التالى (صورة ١٠): ثم اختر خصائص Properties << ثم اختر التاب Connections >> ثم Add << ثم أكمل الخطوات السابقة بإضافة رقم واسم الشركة التى تریدها.**

> **لاحظ: هناك أنواع من الإتصالات بالإنترنت فالنوع المنتشر بین الأفراد العادیین هو Up Dial وهو بطئ جدا بالنسبة للطرق الأخرى الأكثر سرعة وتكلفة فى وقت واحد مثل نظام الأقمار الصناعیة Satellite ونظام (Line Subscriber Digital (DSL ویستخدمان بشكل أكبر فى الشركات ومقاهى الإنترنت.**

**بعد عمل هذا الاتصال، افتح أیقونة إنترنت إكسبلورار لتجد مربع حوار یسألك هل یتصل بالإنترنت أم یظل بدون اتصال.**

**فى هذه الحالة إذا أردت أن تتصل، فاضغط على اتصال أو Connect.**

ستسمع أصوات من المودم فـي الكمبيوتر ومعناهـا أن الكمبيوتر يتصـل بالإنترنـت، طبعـا يجب توصـيل خط تليفـون بالكمبيوتر قبل دخول الإنترنت، لأن الإشارات الكهربائيـة تنقل من الإنترنت إلـى الكمبيوتر والعكس عن طريق خط **التلیفون.**

**الآن یجب أن نتعرف على مكونات نافذة إنترنت إكسبلورار أو مستكشف الإنترنت.**

∷ تحت شعار —— ♦ معاً نصنع الحياة ∷ موقع الكاتب على الإنترنت: www.anwarica.tk أِ http://anwarica.tripod.com

Interi **Open Home Page** Explor Create Shortcut Delete Rename Properties

**صورة (١٠)**

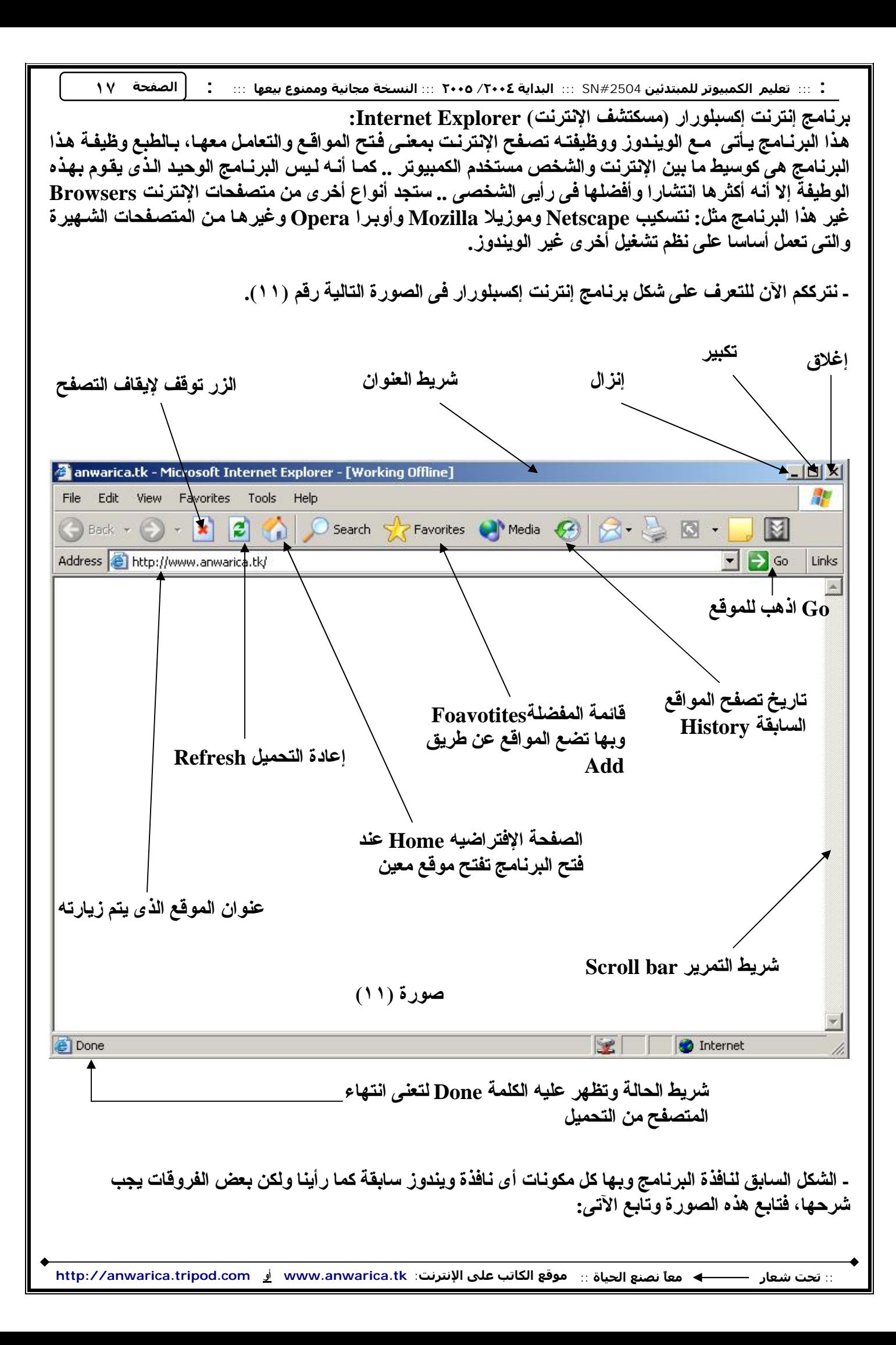

- **الزر إیقاف Stop: عند الضغط علیه یوقف تحمیل الموقع المطلوب.**
- **الزر إعادة التحمیل Refresh: یقوم بإعادة تحمیل الموقع لتراه من جدید.**
- **زر الصفحة الافتراضیة Home: وعند الضغط علی ه یق وم بف تح ص فحة م ن موق ع مع ین ك ل م رة ت دخل فیه ا** الإنترنت، ويمكنك تغيير هذه الصفحة من خصائص إنترنت إكسبلور ار (راجع الصورة ١٠) وستجد كلمـة **العنوان Address << من هناك یمكنك كتابة الموقع الذى ترید.**
- **المفضلة Favorites: هذا مكان تضیف إلیه المواقع التى تفضل زیارتها ویمكن ك إض افة م ا تری د ع ن طری ق كلمة إضافة Add.**
- التاريخ History: يحتوى على أسماء المواقع التي زرتها من قبل ونحتـاج إليـه إذا أردنـا العودة إلـي موقـع **معین قد نسینا اسمه مثلا.**
- شريط العنوان Address: هذا الشريط مهم جدا في البرنـامج لأنك ستكتب فيـه اسم الموقـع الذي تريد أن **تتصفحه، والموقع عبارة عن عدة صفحات وكل موقع له صفحة رئیسیة Homepage م ن خلاله ا تت ابع إل ى بقیة الص فحات، المه م علین ا معرف ة الأج زاء الرئیس یة لأى موق ع والقاع دة العام ة للمواق ع، ف اعلم أن عن وان الموقع الذى تكتبه اس مه ی و آر إل أو إی رل URL وه ى اختص ار Locator Resource Uniform. وأى إیرل تكون من الأجزاء التالیة >> مثال موقع طریق الإسلام:**

# **<http://www.islamway.com>**

**الدومین Domain ویتكون على الأقل من جزئین أحد البروتوكولات المخصصة للدخول على المواقع مفصولین بنقطة**

**ومعنى www هو اختصار لـ Web Wide World.**

ـ عندما تكتب الموقع تضغط على الزر Enter في لوحة الفاتيح أو تضغط بالفأرة على GO كما في الصورة (١١)

- **لا حظ أن بعض المواقع لا یجب أن تكتب www مثل موقعى الأول [com.tripod.anwarica://http](http://anwarica.tripod.com) ویمكنك الاستغناء عن http لیكون الموقع كالتالى com.tripod.anwarica.**
- **یمكنك أن تكتب موقع طریق الإسلام فى المثال السابق هكذا: [com.islamway.www](http://www.islamway.com) بل ویمكنك فى برنامج إنترنت إكسبلورار أن تكتب islamway ثم تضغط Enter + Ctrl فى لوحة المفاتیح وعندها سیتحول الاسم تلقائیا إلى [com.islamway.www](http://www.islamway.com) ولكن هذا یستخدم مع مواقع الدوت كوم فقط.**

مواقع دوت كوم com.؟ ما معنى هذا؟ ولماذا هناك مواقع دوت كوم ودوت نت .. الخ، الفكرة بسيطة لأن كل عنوان **لموقع ینتهى بحروف تدل على قیمة معینة وإلیك هذا الجدول للتوضیح:**

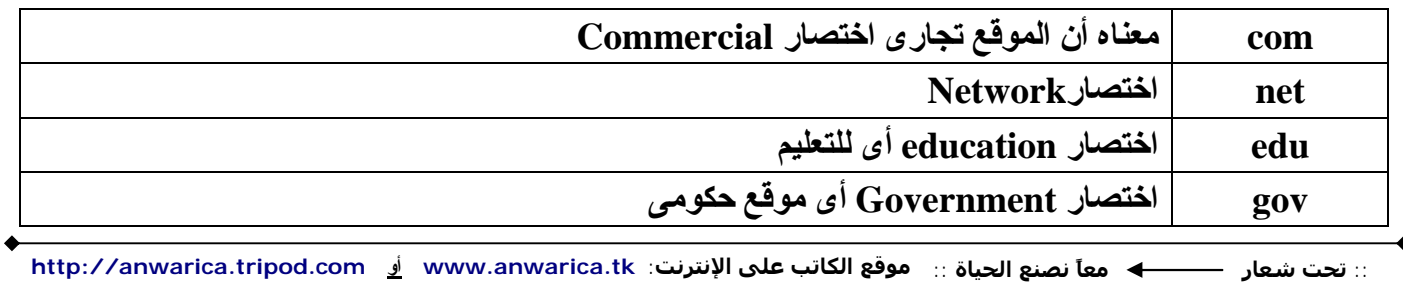

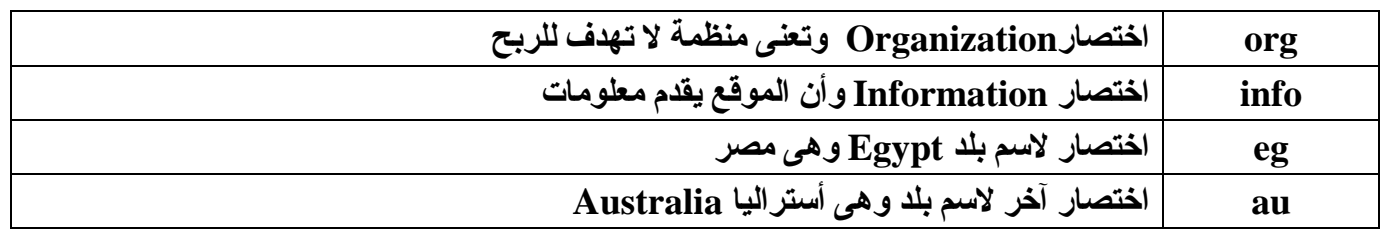

هذه الاختصار ات لا تدل بشكل أساسي على فكر ة محتويات الموقع بمعنى أنني يمكنني إنشاء موقع دوت كوم و لا يكون **تجاریا ولا یهدف للربح.**

**:Search Engines**

هذا المصطلح هام جدا إذا أردت أن تبحث عن معلومـات علـى الإنترنـت .. كـى تجمـع معلومـات لتنفيذ رسـالـة علميــة أو لتتعلم شبِئا، فعليك أن تدخل أحد محركات البحث وتبحث من خلالها. حسنا ماهي محركات البحث ؟؟! إنها مواقع متخصصة في تخزين المواقع في فهارس، وعندما تود أن تعرف موضوعا معينا فكل ما عليك هو أن تدخل أحد هذه المواقع وتكتب ما تريد وسيقوم الموقع بالبحث في قاعدة بياناته ويعطيك عددا من المواقع التي تطلبها.

ـ لاحظ: لا يمكن لأى محرك بحث أن يحتو ى على جميع أسماء المواقع بداخله، ولكن بالبلدى الشطار ة في أن موقع **البحث یضیف مواقع أكتر.**

**[www.google.com](http://www.google.com), [www.yahoo.com](http://www.yahoo.com), [www.altavista.com](http://www.altavista.com) , :هى البحث محركات أهم [www.alltheweb.com](http://www.alltheweb.com)** 

**وسنعطى اش ارة لأن موق ع جوج ل Google ه و أفض لها وأس رعها وأكثره ا اس تیعابا للمواق ع ویلی ه الی اهو Yahoo** وبِقية محركات البحث الآن أصبحت شبه تابعة ليـاهو لعمل تكتلات ضد موقـع جوجل لأنــه يكـاد يسيطر إن لـم يكن قد **سیطر بالفعل.**

**\* اكتب فى المتصفح العنوان الآتى [com.google.www](http://www.google.com) وسترى الشكل التالى:**

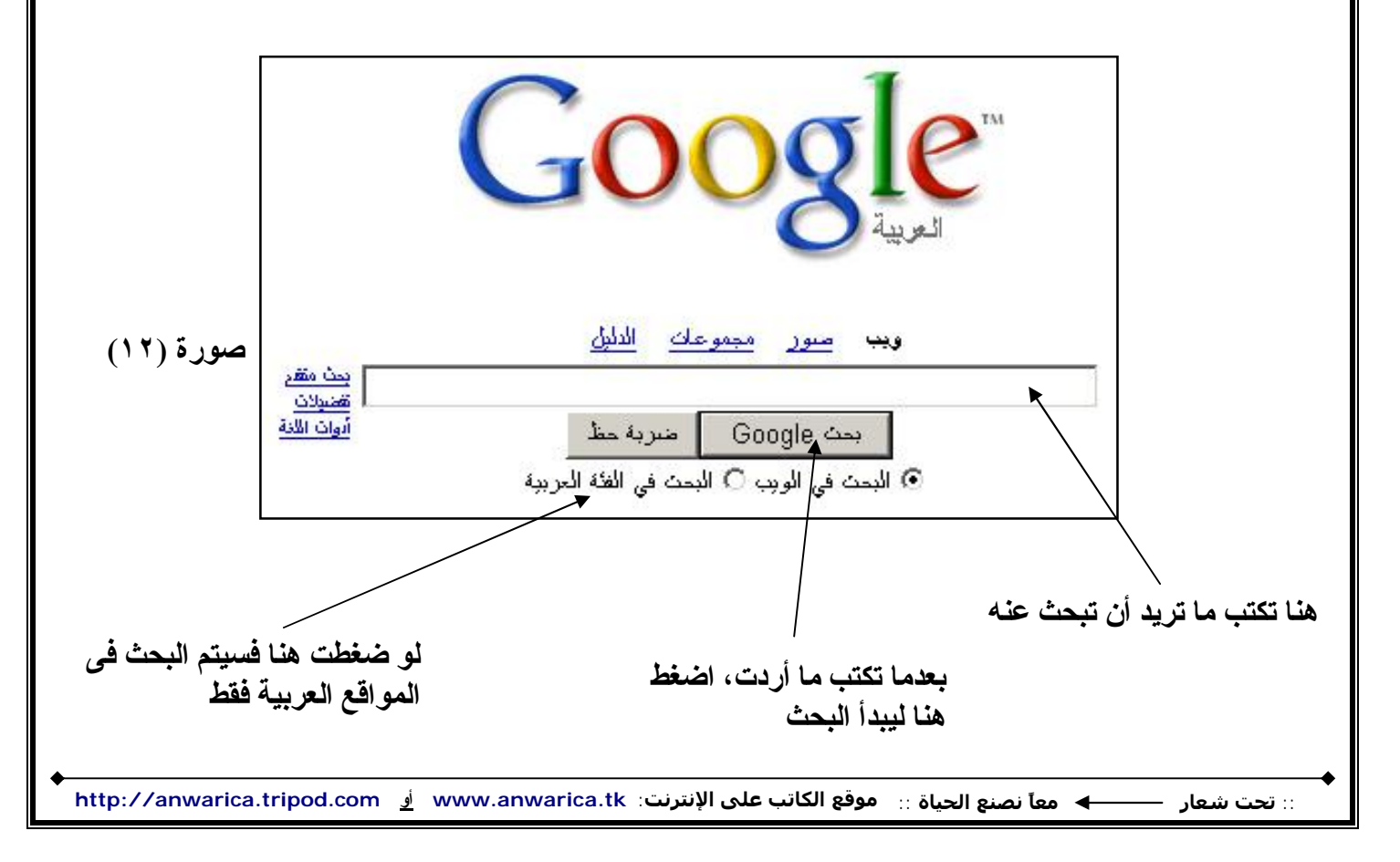

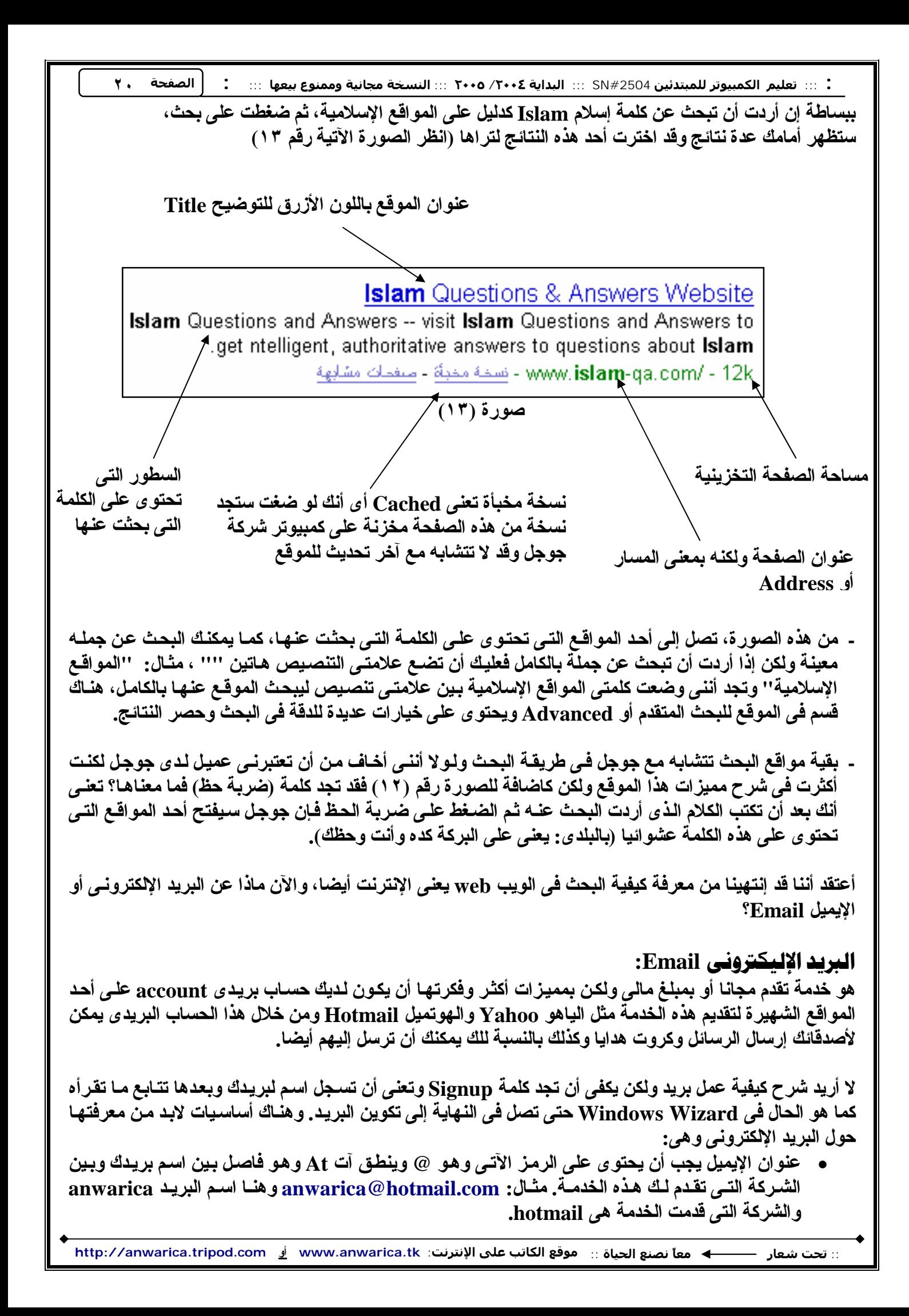

- **اسم البرید (anwarica فى المثال السابق) یسمى ID آى دى.**
	- **لكل إیمیل آى دى ID وكلمة سر Password.**
	- **لا یوجد بریدان لهما نفس الاسم أبدا حیث یمنع التكرار.**
- **كل برید یحتوى على صندوق وارد Inbox یحتوى على الرسائل القادمة إلیك، وصندوق ص ادرات outbox أو Sent لیوضح الرسائل التى أرسلتها.**
	- **عندما ترید ارسال رسالة جدیدة فابحث عن كلمة Compose أو message New.**
- لكي تستطيع دخول البريد فاكتب اسم بريدك في خانـة ID وكلمـة السـر فـي خانـة Password ثـم تضـغط علـي **.Sign in**

بعض المواقـع تطلب منـك اسـم بريدك لكـي تشـترك فـي هذا الموقـع، كمـا أن بـرامـج المحـادثـة الشـهير ة مثـل إم إس إن **messenger MSN ویاهو ماسنجر messenger Yahoo تتطلب برید خلال شركاتهما.**

**هناك برامج أخرى للمحادثة Chat لا تطلب وجود برید مثل ICQ و Paltalk وغیرهما ...**

#### صاتمصه

أرجو أن تكونوا قد وجدتم معلومات مفيدة هنا، على الرغم من أننـى غير راض عن مستوى عملـى هذا ولكنـه كبدايـة وجدت أن أصحح بعض الأخطاء في مجال الكمبيوتر الذي طالما درسته مرات ومرات، لذا فلو قضيت عمر ي كلـه فلـن أستطيع أن أجد كل المطلوب أن أكتبه في رأسي .. أرجو أن أكون قد أضفت شيئا وأن تزودوني بآرائكم.

ولا أعرف إن كنت سأستطيع إكمال هذه السلسلة أم لا، ولكن بـالتوفيق وأرجو نشـرها بـين معارفك لـتعم الفائـدة، وقد قمت بترحيل الجزء الخـاصّ بـتعلم الـدوس إلـى مستو ى المتوسطين نظـرا لأنـهـا سـترتبط بكيفيـة تثبيت نظـام التشـغيل **ویندوز على الكمبیوتر.**

**لا تنسى أن ترى صفحة اختصارات لوحة المفاتیح فى آخر صفحة.**

# المصادر الرئيسية للمعلومات.

- **Computer Information Technology In Perspective Eleventh Edition by اب كت Harry & Nancy Long.**
	- **موقع مایكروسوفت الرسمى [com.microsoft.www](http://www.microsoft.com)**
	- **أحد المواقع المهتمة بأساسیات الكمبیوتر [computerbasics/computer/net.worldzone.www](http://www.worldzone.net/computer/computerbasics)**
		- **[www.topcities.com/computers/arabic2000/index.htm](http://www.topcities.com/computers/arabic2000/index.htm) العربیة الحاسب واحة موقع**•

## اختصارات من لوحة الفاتيح

هذه بعض الاختصارات تساعدك على إنجاز الكثير في وقت قليل، وعليك أن تعرف أن الزر الأتي على لوحة المفاتيح **یعنى زر الویندوز وشكله** ÿ **واسمه Key Win، وهو وحده یفتح قائمة ابدأ.**

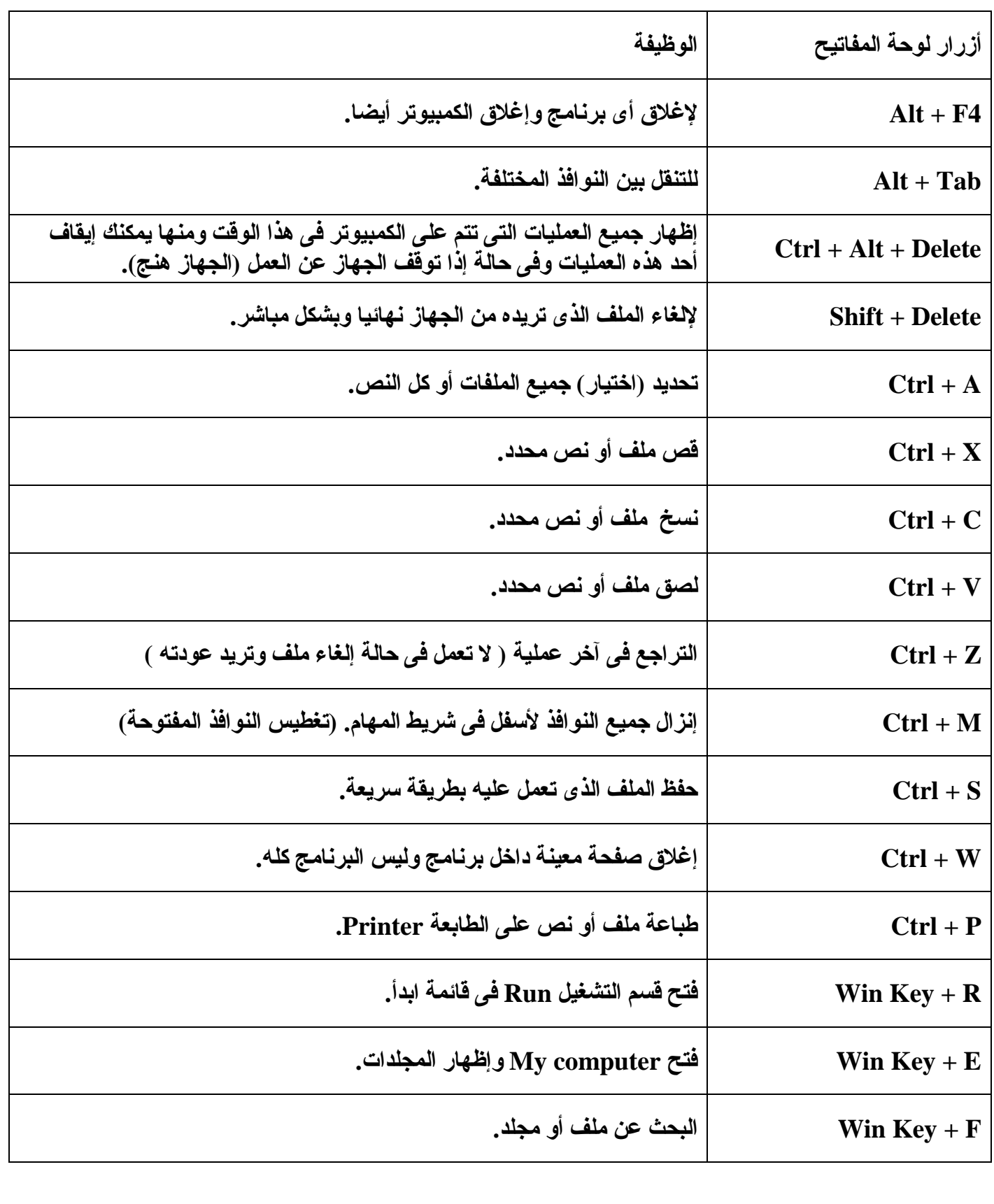

:: تحت شعار ——— ♦ معاً نصنع الحياة :: موقع الكاتب على الإنترنت: www.anwarica.tk أِو http://anwarica.tripod.com